# **Servidor web/dades**

## **Actualització a Debian 10.12 "buster" - Part 1 - Agost de 2022**

Debian 10.12 es va publicar el 26 de març de 2022. Debian 10.0 es va publicar inicialment el 6 de juliol de 2019.

Aquesta pàgina conté la primera part de la descripció detallada del procés d'actualització a Debian 10.12 "buster".

Les instruccions i recomanacions per instal·lar Debian 9 "stretch" estan disponibles a:

- [Debian buster -- Installation Guide](https://www.debian.org/releases/buster/installmanual)
- [Debian GNU/Linux Installation Guide.](https://www.debian.org/releases/buster/amd64/) Installation instructions for the Debian GNU/Linux 10 system (codename "buster"), for the 64-bit PC ("amd64") architecture.
- [Installing Debian 10.12](https://www.debian.org/releases/buster/debian-installer/)
- [Release Notes for Debian 10 \(buster\), 64-bit PC-](https://www.debian.org/releases/buster/amd64/release-notes/index.en.html)

i les instruccions i recomanacions per actualitzar Debian 9 "stretch" a Debian 10 "buster" estan disponibles a:

• [Chapter 4. Upgrades from Debian 9 \(stretch\)](https://www.debian.org/releases/buster/amd64/release-notes/ch-upgrading.en.html)

#### **Comprovació de l'espai de disc disponible**

Comprovo l'espai de disc disponible i veig que la partició root està al 35% i té 1,2 GB disponibles, i que la partició "/usr" està al 31% i té 13 GB disponibles.

# df -hl

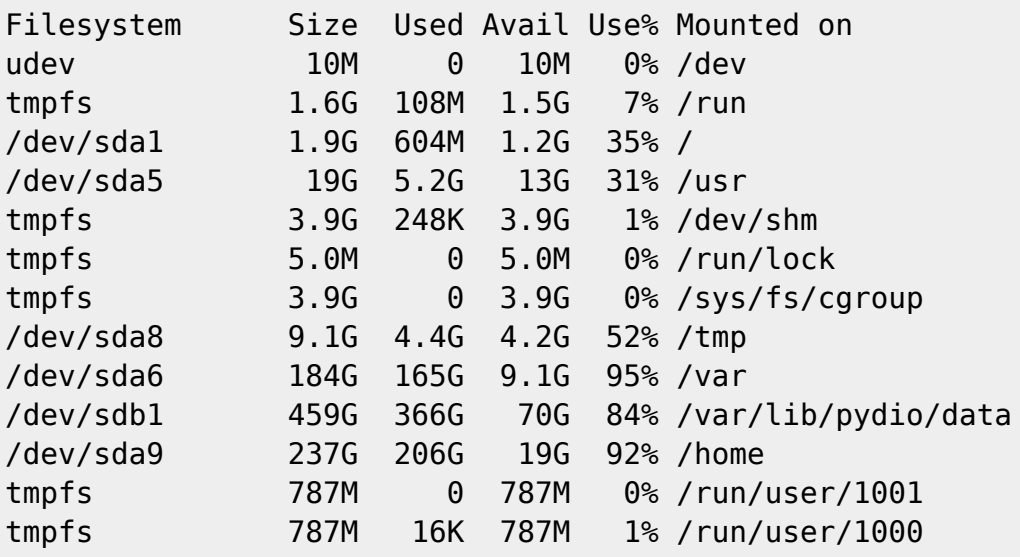

## **Còpies de seguretat**

Guardo a /home/sermnadmin/Documents/Upgrade-from-Debian9-to-Debian10 una còpia de seguretat de les següents carpetes i fitxers:

```
• /etc \rightarrow etc
```
- /var/lib/dpkg → var-lib-dpkg
- /var/lib/apt/extended\_states → var-lib-apt-extended\_states

```
$ cd Documents/
$ mkdir -p Upgrade-Debian9-to-Debian10/backups
$ cd Upgrade-Debian9-to-Debian10/backups
$ sudo rsync -Hvax /etc .
[sudo] password for sermnadmin:
sending incremental file list
etc/
etc/.cifs_adminpass_a250auto
etc/.cifs_adminpass_a250robot
etc/.cifs_adminpass_a360
...
etc/xml/xml-core.xml.old
etc/xml/resolver/
etc/xml/resolver/CatalogManager.properties
sent 9,054,899 bytes received 43,719 bytes 158,236.83 bytes/sec
total size is 8,852,605 speedup is 0.97
$ sudo rsync -Hvax /var/lib/dpkg ./var-lib-dpkg
sending incremental file list
created directory ./var-lib-dpkg
dpkg/
dpkg/available
dpkg/available-old
...
dpkg/triggers/update-initramfs
dpkg/triggers/update-sgmlcatalog
dpkg/updates/
sent 55,211,159 bytes received 179,654 bytes 1,075,549.77 bytes/sec
total size is 54,469,861 speedup is 0.98
$ cp /var/lib/apt/extended_states ./var-lib-apt-extended_states
$ cd. . .
```

```
$ dpkg --get-selections "*" > ./dpkg--get-selections.txt
```
## **apt-get update**

Modifico els fitxers a /etc/apto/sources.d i substitueixo stretch per buster per tal d'emprar els magatzems de la versió 10.

Llavors executo la comanda apt update,

```
$ sudo apt update
[sudo] password for sermnadmin:
Hit:1 http://security.debian.org buster/updates InRelease
Hit:2 http://ftp.es.debian.org/debian buster InRelease
Hit:3 http://ftp.es.debian.org/debian buster-updates InRelease
Hit:4 http://ftp.es.debian.org/debian buster-backports InRelease
Reading package lists... Done
Building dependency tree
Reading state information... Done
1739 packages can be upgraded. Run 'apt list --upgradable' to see them.
$ apt list --upgradable
Listing... Done
accountsservice/oldstable 0.6.45-2 amd64 [upgradable from: 0.6.43-1]
acl/oldstable 2.2.53-4 amd64 [upgradable from: 2.2.52-3+b1]
acpi/oldstable 1.7-1.1 amd64 [upgradable from: 1.7-1+b1]
...
zenity/oldstable 3.30.0-2 amd64 [upgradable from: 3.22.0-1+b1]
zenity-common/oldstable 3.30.0-2 all [upgradable from: 3.22.0-1]
zlib1g/oldstable 1:1.2.11.dfsg-1+deb10u1 amd64 [upgradable from:
1:1.2.8.dfsg-5+deb9u1]
```
### **apt-get upgrade**

Llavors executo primer la comanda apt-get upgrade per fer una actualització mínima abans de fer la gran actualització de Debian amb la comanda apt full-upgrade.

Primer faig una simulació,

```
$ apt-get -s upgrade
NOTE: This is only a simulation!
       apt-get needs root privileges for real execution.
       Keep also in mind that locking is deactivated,
       so don't depend on the relevance to the real current situation!
Reading package lists... Done
Building dependency tree
Reading state information... Done
Calculating upgrade... Done
The following packages were automatically installed and are no longer
required:
   alsa-base gnupg-l10n gvfs-bin libfile-copy-recursive-perl libgcab-1.0-0
libgcr-3-common libgnome-autoar-common libgom-1.0-common
```

```
libjavascriptcoregtk-3.0-0 libsane-extras libsane-extras-common
   libwebkitgtk-3.0-0 libxfont1 openbios-ppc openbios-sparc openhackware
qemu-efi qemu-slof qemu-system qemu-system-arm qemu-system-mips qemu-system-
misc qemu-system-ppc qemu-system-sparc qemu-user
   qemu-user-binfmt
Use 'apt autoremove' to remove them.
The following packages have been kept back:
   acpid aisleriot alsa-utils apache2 apache2-bin apache2-data apache2-utils
apachetop appstream apt apt-listchanges apt-transport-https apt-utils
aptitude aptitude-common argyll aspell at atop avahi-daemon
   bash bc bind9-host binutils bluez bluez-obexd bogofilter bogofilter-bdb
bogofilter-common brasero brasero-cdrkit brasero-common bsd-mailx
bsdmainutils build-essential busybox ca-certificates
 ...
   xfonts-base xfonts-utils xinit xkb-data xml-core xorg-docs-core xserver-
common xserver-xorg-input-evdev xserver-xorg-input-libinput xserver-xorg-
input-mouse xserver-xorg-input-synaptics
   xserver-xorg-input-wacom xserver-xorg-legacy xxd xz-utils yelp-xsl
zeitgeist-core zenity zenity-common zlib1g
975 upgraded, 0 newly installed, 0 to remove and 764 not upgraded.
Inst base-files [9.9+deb9u13] (10.3+deb10u12 Debian:10.12/oldstable [amd64])
Conf base-files (10.3+deb10u12 Debian:10.12/oldstable [amd64])
...
Conf gnupg-l10n (2.2.12-1+deb10u2 Debian-Security:10/oldstable [all])
Conf intel-microcode (3.20220510.1~deb10u1 Debian-Security:10/oldstable
[amd641)
Conf xserver-xorg-legacy (2:1.20.4-1+deb10u5 Debian-Security:10/oldstable
[and64]
```
i llavors executo la comanda,

\$ sudo apt-get upgrade Reading package lists... Done Building dependency tree Reading state information... Done Calculating upgrade... Done The following packages were automatically installed and are no longer required: alsa-base gnupg-l10n gvfs-bin libfile-copy-recursive-perl libgcab-1.0-0 libgcr-3-common libgnome-autoar-common libgom-1.0-common libjavascriptcoregtk-3.0-0 libsane-extras libsane-extras-common libwebkitgtk-3.0-0 libxfont1 openbios-ppc openbios-sparc openhackware qemu-efi qemu-slof qemu-system qemu-system-arm qemu-system-mips qemu-systemmisc qemu-system-ppc qemu-system-sparc qemu-user qemu-user-binfmt Use 'sudo apt autoremove' to remove them. The following packages have been kept back: acpid aisleriot alsa-utils apache2 apache2-bin apache2-data apache2-utils apachetop appstream apt apt-listchanges apt-transport-https apt-utils

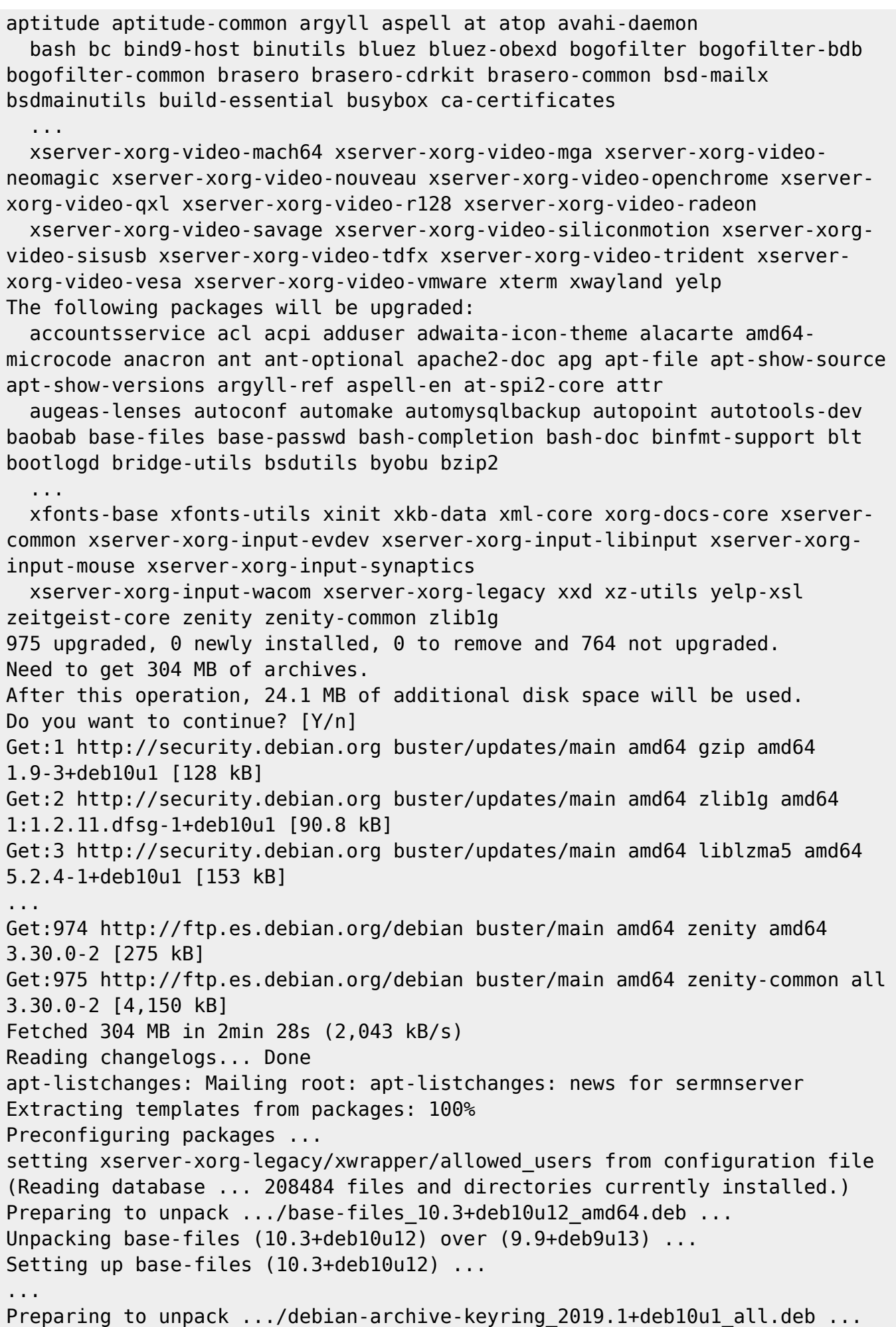

Unpacking debian-archive-keyring (2019.1+deb10u1) over (2017.5+deb9u2) ... Setting up debian-archive-keyring (2019.1+deb10u1) ... Configuration file '/etc/apt/trusted.gpg.d/debian-archive-bullseyeautomatic.gpg' ==> Modified (by you or by a script) since installation. ==> Package distributor has shipped an updated version. What would you like to do about it ? Your options are: Y or I : install the package maintainer's version N or O : keep your currently-installed version D : show the differences between the versions Z : start a shell to examine the situation The default action is to keep your current version. \*\*\* debian-archive-bullseye-automatic.gpg (Y/I/N/O/D/Z) [default=N] ? Y Installing new version of config file /etc/apt/trusted.gpg.d/debian-archivebullseye-automatic.gpg ... Installing new version of config file /etc/apt/trusted.gpg.d/debian-archivebullseye-security-automatic.gpg ... Installing new version of config file /etc/apt/trusted.gpg.d/debian-archivebullseye-stable.gpg ... Configuration file '/etc/apt/trusted.gpg.d/debian-archive-busterautomatic.gpg' ==> Modified (by you or by a script) since installation. ==> Package distributor has shipped an updated version. What would you like to do about it ? Your options are: Y or I : install the package maintainer's version N or O : keep your currently-installed version D : show the differences between the versions Z : start a shell to examine the situation The default action is to keep your current version. \*\*\* debian-archive-buster-automatic.gpg (Y/I/N/O/D/Z) [default=N] ? Y Installing new version of config file /etc/apt/trusted.gpg.d/debian-archivebuster-automatic.gpg ... Configuration file '/etc/apt/trusted.gpg.d/debian-archive-buster-securityautomatic.gpg' ==> Modified (by you or by a script) since installation. ==> Package distributor has shipped an updated version. What would you like to do about it ? Your options are: Y or I : install the package maintainer's version N or O : keep your currently-installed version D : show the differences between the versions Z : start a shell to examine the situation The default action is to keep your current version. \*\*\* debian-archive-buster-security-automatic.gpg (Y/I/N/O/D/Z) [default=N] ? Y Installing new version of config file /etc/apt/trusted.gpg.d/debian-archivebuster-security-automatic.gpg ...

Installing new version of config file /etc/apt/trusted.gpg.d/debian-archivebuster-stable.gpg ... Installing new version of config file /etc/apt/trusted.gpg.d/debian-archivestretch-automatic.gpg ... Installing new version of config file /etc/apt/trusted.gpg.d/debian-archivestretch-security-automatic.gpg ... Installing new version of config file /etc/apt/trusted.gpg.d/debian-archivestretch-stable.gpg ... Removing obsolete conffile /etc/apt/trusted.gpg.d/debian-archive-jessieautomatic.gpg ... Removing obsolete conffile /etc/apt/trusted.gpg.d/debian-archive-jessiesecurity-automatic.gpg ... ... W: Operation was interrupted before it could finish W: APT had planned for dpkg to do more than it reported back (355 vs 4878). Affected packages: accountsservice:amd64 acl:amd64 acpi:amd64 adwaitaicon-theme:amd64 alacarte:amd64 amd64-microcode:amd64 anacron:amd64 antoptional:amd64 ant:amd64 apache2-doc:amd64 apg:amd64 apt-file:amd6 4 apt-show-source:amd64 apt-show-versions:amd64 argyll-ref:amd64 aspellen:amd64 at-spi2-core:amd64 attr:amd64 augeas-lenses:amd64 autoconf:amd64 automake:amd64 automysqlbackup:amd64 autopoint:amd64 autotools-de Per algun motiu s'ha interromput la instal·lació, la reinicio de nou: \$ sudo apt-get upgrade Reading package lists... Done [sudo] password for sermnadmin:

Reading package lists... Done

Building dependency tree

Reading state information... Done

Calculating upgrade... Done

The following packages were automatically installed and are no longer required:

 alsa-base gnupg-l10n gvfs-bin libfile-copy-recursive-perl libgcab-1.0-0 libgcr-3-common libgnome-autoar-common libgom-1.0-common

libjavascriptcoregtk-3.0-0 libsane-extras libsane-extras-common

 libwebkitgtk-3.0-0 libxfont1 openbios-ppc openbios-sparc openhackware qemu-efi qemu-slof qemu-system qemu-system-arm qemu-system-mips qemu-systemmisc qemu-system-ppc qemu-system-sparc qemu-user

qemu-user-binfmt

Use 'sudo apt autoremove' to remove them.

The following packages have been kept back:

 acpid aisleriot alsa-utils apache2 apache2-bin apache2-data apache2-utils apachetop appstream apt apt-listchanges apt-transport-https apt-utils aptitude aptitude-common argyll aspell at atop avahi-daemon

 bash bc bind9-host binutils bluez bluez-obexd bogofilter bogofilter-bdb bogofilter-common brasero brasero-cdrkit brasero-common bsd-mailx bsdmainutils build-essential busybox ca-certificates

 ... xserver-xorg-video-mach64 xserver-xorg-video-mga xserver-xorg-videoneomagic xserver-xorg-video-nouveau xserver-xorg-video-openchrome xserver-

```
xorg-video-qxl xserver-xorg-video-r128 xserver-xorg-video-radeon
   xserver-xorg-video-savage xserver-xorg-video-siliconmotion xserver-xorg-
video-sisusb xserver-xorg-video-tdfx xserver-xorg-video-trident xserver-
xorg-video-vesa xserver-xorg-video-vmware xterm xwayland yelp
The following packages will be upgraded:
   accountsservice acpi adwaita-icon-theme alacarte amd64-microcode anacron
ant ant-optional apache2-doc apg apt-file apt-show-source apt-show-versions
argyll-ref aspell-en at-spi2-core augeas-lenses autoconf
   automake automysqlbackup autopoint autotools-dev baobab bash-completion
bash-doc binfmt-support blt bootlogd bridge-utils byobu ca-certificates-java
caribou cifs-utils cli-common colord colord-data cpio
 ...
   x11-session-utils x11-xkb-utils xauth xdg-user-dirs xdg-user-dirs-gtk xdg-
utils xfonts-base xfonts-utils xinit xml-core xorg-docs-core xserver-common
xserver-xorg-input-evdev xserver-xorg-input-libinput
   xserver-xorg-input-mouse xserver-xorg-input-synaptics xserver-xorg-input-
wacom xserver-xorg-legacy xxd xz-utils yelp-xsl zeitgeist-core zenity
zenity-common
880 upgraded, 0 newly installed, 0 to remove and 764 not upgraded.
60 not fully installed or removed.
Need to get 0 B/281 MB of archives.
After this operation, 23.7 MB of additional disk space will be used.
Do you want to continue? [Y/n]
Reading changelogs... Done
Extracting templates from packages: 100%
Preconfiguring packages ...
setting xserver-xorg-legacy/xwrapper/allowed users from configuration file
(Reading database ... 208379 files and directories currently installed.)
Preparing to unpack .../libdb5.3_5.3.28+dfsg1-0.5_amd64.deb ...
Unpacking libdb5.3:amd64 (5.3.28+dfsg1-0.5) over (5.3.28-12+deb9u1) ...
Setting up libdb5.3:amd64 (5.3.28+dfsg1-0.5) ...
...
Configuration file '/etc/init.d/bootlogd'
 ==> Deleted (by you or by a script) since installation.
 ==> Package distributor has shipped an updated version.
   What would you like to do about it ? Your options are:
    Y or I : install the package maintainer's version
     N or O : keep your currently-installed version
      D : show the differences between the versions
       Z : start a shell to examine the situation
 The default action is to keep your current version.
*** bootlogd (Y/I/N/O/D/Z) [default=N] ?
Configuration file '/etc/init.d/stop-bootlogd'
 ==> Deleted (by you or by a script) since installation.
 ==> Package distributor has shipped an updated version.
  What would you like to do about it ? Your options are:
    Y or I : install the package maintainer's version
```

```
 D : show the differences between the versions
       Z : start a shell to examine the situation
 The default action is to keep your current version.
*** stop-bootlogd (Y/I/N/O/D/Z) [default=N] ?
Configuration file '/etc/init.d/stop-bootlogd-single'
 ==> Deleted (by you or by a script) since installation.
 ==> Package distributor has shipped an updated version.
   What would you like to do about it ? Your options are:
    Y or I : install the package maintainer's version
     N or O : keep your currently-installed version
      D : show the differences between the versions
       Z : start a shell to examine the situation
 The default action is to keep your current version.
*** stop-bootlogd-single (Y/I/N/O/D/Z) [default=N] ?
...
Setting up cups-browsed (1.21.6-5) ...
Configuration file '/etc/cups/cups-browsed.conf'
 ==> Modified (by you or by a script) since installation.
 ==> Package distributor has shipped an updated version.
   What would you like to do about it ? Your options are:
    Y or I : install the package maintainer's version
    N or O : keep your currently-installed version
      D : show the differences between the versions
       Z : start a shell to examine the situation
 The default action is to keep your current version.
*** cups-browsed.conf (Y/I/N/O/D/Z) [default=N] ?
...
aspell-autobuildhash: processing: en [en US-w accents-only].
aspell-autobuildhash: processing: en [en US-wo accents-only].
Processing triggers for systemd (232-25+deb9u14) ...
Processing triggers for ca-certificates (20200601~deb9u2) ...
Updating certificates in /etc/ssl/certs...
0 added, 0 removed; done.
Running hooks in /etc/ca-certificates/update.d...
done.
Updating Mono key store
Linux Cert Store Sync - version 4.6.2.0
Synchronize local certs with certs from local Linux trust store.
Copyright 2002, 2003 Motus Technologies. Copyright 2004-2008 Novell. BSD
licensed.
I already trust 137, your new list has 137
Import process completed.
Done
done.
Processing triggers for dbus (1.12.20-0+deb10u1) ...
Error org.freedesktop.DBus.Error.FileNotFound: Failed to open
"/etc/dbus-1/system.conf": No such file or directory
```
Processing triggers for libgdk-pixbuf2.0-0:amd64 (2.36.5-2+deb9u2) ... sermnadmin@sermnserver:~/Documents/Upgrade-Debian9-to-Debian10\$ ^C

No sé si aquest nou missatge d'error indica que s'ha interromput l'actualització o si ha sorgit un cop completada. Per sortir de dubtes torno a executar la comanda sudo apt-get upgrade.

\$ sudo apt-get upgrade [sudo] password for sermnadmin: Reading package lists... Done Building dependency tree Reading state information... Done Calculating upgrade... Done The following packages were automatically installed and are no longer required: alsa-base gnupg-l10n gvfs-bin libfile-copy-recursive-perl libgcab-1.0-0 libgcr-3-common libgnome-autoar-common libgom-1.0-common libjavascriptcoregtk-3.0-0 libsane-extras libsane-extras-common libwebkitgtk-3.0-0 libxfont1 openbios-ppc openbios-sparc openhackware qemu-efi qemu-slof qemu-system qemu-system-arm qemu-system-mips qemu-systemmisc qemu-system-ppc qemu-system-sparc qemu-user qemu-user-binfmt Use 'sudo apt autoremove' to remove them. The following packages have been kept back: acpid aisleriot alsa-utils apache2 apache2-bin apache2-data apache2-utils apachetop appstream apt apt-listchanges apt-transport-https apt-utils aptitude aptitude-common argyll aspell at atop avahi-daemon bash bc bind9-host binutils bluez bluez-obexd bogofilter bogofilter-bdb bogofilter-common brasero brasero-cdrkit brasero-common bsd-mailx bsdmainutils build-essential busybox ca-certificates ... xserver-xorg-video-mach64 xserver-xorg-video-mga xserver-xorg-videoneomagic xserver-xorg-video-nouveau xserver-xorg-video-openchrome xserverxorg-video-qxl xserver-xorg-video-r128 xserver-xorg-video-radeon xserver-xorg-video-savage xserver-xorg-video-siliconmotion xserver-xorgvideo-sisusb xserver-xorg-video-tdfx xserver-xorg-video-trident xserverxorg-video-vesa xserver-xorg-video-vmware xterm xwayland yelp 0 upgraded, 0 newly installed, 0 to remove and 764 not upgraded.

i el missatge indica que s'ha completat aquesta fase de l'actualització.

Comprovar els nous fitxers de configuració:

- MiniSSDP
- Manual restart of display manager
- bootlogd
- stop-bootload
- stop-bootlogd-single
- cups-browsed.conf

#### i els de l'actualització a Debian 9 "stretch":

- nanorc
- bootlogd
- stop-bootlogd
- stop-bootlogd-single
- sysstat
- apt.conf.d/50-unattended-upgrades
- init.d/unattended-upgrades

#### **apt full-upgrade**

Finalment executo la comanda apt full-upgrade per actualitzar la resta de paquets i completar la instal·lació de 10.12 "buster".

Primer faig una simulació:

\$ sudo apt-get upgrade [sudo] password for sermnadmin: Reading package lists... Done Building dependency tree Reading state information... Done Calculating upgrade... Done The following packages were automatically installed and are no longer required: alsa-base gnupg-l10n gvfs-bin libfile-copy-recursive-perl libgcab-1.0-0 libgcr-3-common libgnome-autoar-common libgom-1.0-common libjavascriptcoregtk-3.0-0 libsane-extras libsane-extras-common libwebkitgtk-3.0-0 libxfont1 openbios-ppc openbios-sparc openhackware qemu-efi qemu-slof qemu-system qemu-system-arm qemu-system-mips qemu-systemmisc qemu-system-ppc qemu-system-sparc qemu-user qemu-user-binfmt Use 'sudo apt autoremove' to remove them. The following packages have been kept back: acpid aisleriot alsa-utils apache2 apache2-bin apache2-data apache2-utils apachetop appstream apt apt-listchanges apt-transport-https apt-utils aptitude aptitude-common argyll aspell at atop avahi-daemon bash bc bind9-host binutils bluez bluez-obexd bogofilter bogofilter-bdb bogofilter-common brasero brasero-cdrkit brasero-common bsd-mailx bsdmainutils build-essential busybox ca-certificates ... xserver-xorg-video-mach64 xserver-xorg-video-mga xserver-xorg-videoneomagic xserver-xorg-video-nouveau xserver-xorg-video-openchrome xserverxorg-video-qxl xserver-xorg-video-r128 xserver-xorg-video-radeon xserver-xorg-video-savage xserver-xorg-video-siliconmotion xserver-xorgvideo-sisusb xserver-xorg-video-tdfx xserver-xorg-video-trident xserverxorg-video-vesa xserver-xorg-video-vmware xterm xwayland yelp

0 upgraded, 0 newly installed, 0 to remove and 764 not upgraded.

\$ sudo apt -s full-upgrade Reading package lists... Done Building dependency tree Reading state information... Done Calculating upgrade... Done The following packages were automatically installed and are no longer required: alsa-base bluez-obexd bridge-utils cgmanager cryptsetup-bin dh-python ebtables freerdp-x11 g++-6 gir1.2-gepub-0.4 gir1.2-gnomekeyring-1.0 gir1.2 panelapplet-5.0 gir1.2-tracker-1.0 gir1.2-zeitgeist-2.0 gnome-bluetooth gnome-themes-standard-data gnome-user-guide gnupg-agent gvfs-bin hamster-applet iputils-arping libart-2.0-2 libass5 libavfilter6 libbind9-140 libblas-common libbonoboui2-0 libbonoboui2-common ... openhackware php5-mcrypt php7.0-mysql python-gconf python-gnome2 pythonipaddr python-libvirt python-libxml2 python-notify python-pyasn1 pythonpyorbit python3-crypto python3-tz python3.5 python3.5-minimal qemu-efi qemu-efi-aarch64 qemu-efi-arm qemu-slof qemu-system qemu-systemarm qemu-system-mips qemu-system-misc qemu-system-ppc qemu-system-sparc qemu-user qemu-user-binfmt qpdf rename seahorse-daemon Use 'sudo apt autoremove' to remove them. The following packages will be REMOVED: consolekit gir1.2-git2-glib-1.0 gir1.2-gpaste-6.0 gir1.2-mutter-3.0 gir1.2-networkmanager-1.0 gir1.2-nmgtk-1.0 gir1.2-totem-plparser-1.0 libcupscgi1 libcupsmime1 libcupsppdc1 libcurl3 libgdict-1.0-10 libgdict-1.0-6 libgdict-common libgjs0e libgnustep-base1.24 libgsl2 libllvm3.9 libmariadbclient18 libmutter0i libpam-ck-connector libreofficestyle-galaxy libsensors4 libtirpc1 libuptimed0 mariadb-client-10.1 mariadb-client-core-10.1 mariadb-server-10.1 mariadbserver-core-10.1 mysql-server php5-curl php7.0-curl systemd-shim tracker-gui The following NEW packages will be installed: apparmor apt-config-icons arch-test binutils-common binutils-x86-64-linuxgnu bolt bubblewrap chrome-gnome-shell chromium-common chromium-sandbox cpp-8 cups-ipp-utils dwz e2fsprogs-l10n evolution-plugin-bogofilter evolution-plugin-pstimport fdisk fontsliberation2 fonts-quicksand fwupd fwupd-amd64-signed g++-8 gcc-7-base gcc-8 gcc-8-base gedit-plugin-bookmarks ... python3-libxml2 python3-olefile python3-ply python3-pycryptodome python3 pysmi python3-scour python3.7 python3.7-minimal qemu-efi-aarch64 qemu-efiarm qemu-system-data qemu-system-gui runit-helper scour sntp sound-icons switcheroo-control thin-provisioning-tools tix tpm2-abrmd tpm2-tools usb.ids xdg-dbus-proxy The following packages will be upgraded: acpid aisleriot alsa-utils apache2 apache2-bin apache2-data apache2-utils apachetop appstream apt apt-listchanges apt-transport-https apt-utils

aptitude aptitude-common argyll aspell at atop avahi-daemon

 bash bc bind9-host binutils bluez bluez-obexd bogofilter bogofilter-bdb bogofilter-common brasero brasero-cdrkit brasero-common bsd-mailx

```
bsdmainutils build-essential busybox ca-certificates
    ...
   xserver-xorg-video-mach64 xserver-xorg-video-mga xserver-xorg-video-
neomagic xserver-xorg-video-nouveau xserver-xorg-video-openchrome xserver-
xorg-video-qxl xserver-xorg-video-r128 xserver-xorg-video-radeon
   xserver-xorg-video-savage xserver-xorg-video-siliconmotion xserver-xorg-
video-sisusb xserver-xorg-video-tdfx xserver-xorg-video-trident xserver-
xorg-video-vesa xserver-xorg-video-vmware xterm xwayland yelp
763 upgraded, 399 newly installed, 34 to remove and 0 not upgraded.
Inst libcomerr2 [1.43.4-2+deb9u2] (1.44.5-1+deb10u3 Debian:10.12/oldstable
[amd64]) []
Inst libcom-err2 (1.44.5-1+deb10u3 Debian:10.12/oldstable [amd64])
...
Conf virtinst (1:2.0.0-3 Debian:10.12/oldstable [all])
Conf w3m (0.5.3-37 Debian:10.12/oldstable [amd64])
Conf xbrlapi (5.6-10+deb10u1 Debian:10.12/oldstable [amd64])
i després executo la comanda:
$ sudo apt -s full-upgrade
Reading package lists... Done
Building dependency tree
Reading state information... Done
Calculating upgrade... Done
```
The following packages were automatically installed and are no longer required:

 alsa-base bluez-obexd bridge-utils cgmanager cryptsetup-bin dh-python ebtables freerdp-x11 g++-6 gir1.2-gepub-0.4 gir1.2-gnomekeyring-1.0 gir1.2 panelapplet-5.0 gir1.2-tracker-1.0 gir1.2-zeitgeist-2.0

 gnome-bluetooth gnome-themes-standard-data gnome-user-guide gnupg-agent gvfs-bin hamster-applet iputils-arping libart-2.0-2 libass5 libavfilter6 libbind9-140 libblas-common libbonoboui2-0 libbonoboui2-common ...

 openhackware php5-mcrypt php7.0-mysql python-gconf python-gnome2 pythonipaddr python-libvirt python-libxml2 python-notify python-pyasn1 pythonpyorbit python3-crypto python3-tz python3.5 python3.5-minimal

 qemu-efi qemu-efi-aarch64 qemu-efi-arm qemu-slof qemu-system qemu-systemarm qemu-system-mips qemu-system-misc qemu-system-ppc qemu-system-sparc qemu-user qemu-user-binfmt qpdf rename seahorse-daemon Use 'sudo apt autoremove' to remove them.

The following packages will be REMOVED:

 consolekit gir1.2-git2-glib-1.0 gir1.2-gpaste-6.0 gir1.2-mutter-3.0 gir1.2-networkmanager-1.0 gir1.2-nmgtk-1.0 gir1.2-totem-plparser-1.0 libcupscgi1 libcupsmime1 libcupsppdc1 libcurl3 libgdict-1.0-10

 libgdict-1.0-6 libgdict-common libgjs0e libgnustep-base1.24 libgsl2 libllvm3.9 libmariadbclient18 libmutter0i libpam-ck-connector libreofficestyle-galaxy libsensors4 libtirpc1 libuptimed0

 mariadb-client-10.1 mariadb-client-core-10.1 mariadb-server-10.1 mariadbserver-core-10.1 mysql-server php5-curl php7.0-curl systemd-shim tracker-gui The following NEW packages will be installed:

apparmor apt-config-icons arch-test binutils-common binutils-x86-64-linux-

```
gnu bolt bubblewrap chrome-gnome-shell chromium-common chromium-sandbox
cpp-8 cups-ipp-utils dwz e2fsprogs-l10n
   evolution-plugin-bogofilter evolution-plugin-pstimport fdisk fonts-
liberation2 fonts-quicksand fwupd fwupd-amd64-signed g++-8 gcc-7-base gcc-8
gcc-8-base gedit-plugin-bookmarks
   ...
   python3-libxml2 python3-olefile python3-ply python3-pycryptodome python3-
pysmi python3-scour python3.7 python3.7-minimal qemu-efi-aarch64 qemu-efi-
arm qemu-system-data qemu-system-gui runit-helper scour sntp
   sound-icons switcheroo-control thin-provisioning-tools tix tpm2-abrmd
tpm2-tools usb.ids xdg-dbus-proxy
The following packages will be upgraded:
   acpid aisleriot alsa-utils apache2 apache2-bin apache2-data apache2-utils
apachetop appstream apt apt-listchanges apt-transport-https apt-utils
aptitude aptitude-common argyll aspell at atop avahi-daemon
   bash bc bind9-host binutils bluez bluez-obexd bogofilter bogofilter-bdb
bogofilter-common brasero brasero-cdrkit brasero-common bsd-mailx
bsdmainutils build-essential busybox ca-certificates
   ...
  xserver-xorg-video-mach64 xserver-xorg-video-mga xserver-xorg-video-
neomagic xserver-xorg-video-nouveau xserver-xorg-video-openchrome xserver-
xorg-video-qxl xserver-xorg-video-r128 xserver-xorg-video-radeon
   xserver-xorg-video-savage xserver-xorg-video-siliconmotion xserver-xorg-
video-sisusb xserver-xorg-video-tdfx xserver-xorg-video-trident xserver-
xorg-video-vesa xserver-xorg-video-vmware xterm xwayland yelp
763 upgraded, 399 newly installed, 34 to remove and 0 not upgraded.
Need to get 1,029 MB of archives.
After this operation, 1,167 MB of additional disk space will be used.
Do you want to continue? [Y/n]
Get:1 http://security.debian.org buster/updates/main amd64 dpkg amd64 1.19.8
[2,210 kB]
Get:2 http://ftp.es.debian.org/debian buster/main amd64 libcom-err2 amd64
1.44.5-1+deb10u3 [68.4 kB]
Get:3 http://security.debian.org buster/updates/main amd64 xwayland amd64
2:1.20.4-1+deb10u5 [3,076 kB]
...
Get:1161 http://ftp.es.debian.org/debian buster/main amd64 w3m amd64
0.5.3-37 [1,042 kB]
Get:1162 http://ftp.es.debian.org/debian buster/main amd64 xbrlapi amd64
5.6-10+deb10u1 [135 kB]
Fetched 1,029 MB in 4min 14s (4,040 kB/s)
Reading changelogs... Done
apt-listchanges: Mailing root: apt-listchanges: news for sermnserver
Extracting templates from packages: 100%
Preconfiguring packages ...
(Reading database ... 209556 files and directories currently installed.)
Preparing to unpack .../libcomerr2 1.44.5-1+deb10u3 amd64.deb ...
Unpacking libcomerr2:amd64 (1.44.5-1+deb10u3) over (1.43.4-2+deb9u2) ...
Selecting previously unselected package libcom-err2:amd64.
```
...

```
Installing new version of config file /etc/init.d/rsyslog ...
Installing new version of config file /etc/logrotate.d/rsyslog ...
Configuration file '/etc/rsyslog.conf'
 ==> Modified (by you or by a script) since installation.
 ==> Package distributor has shipped an updated version.
   What would you like to do about it ? Your options are:
    Y or I : install the package maintainer's version
     N or O : keep your currently-installed version
      D : show the differences between the versions
       Z : start a shell to examine the situation
 The default action is to keep your current version.
*** rsyslog.conf (Y/I/N/O/D/Z) [default=N] ?
Setting up binutils-common: amd 64 (2.31.1-16) ...
...
Samba server and utilities
A new version (/run/samba/upgrades/smb.conf) of configuration file
/etc/samba/smb.conf is available, but the version installed currently has
been locally modified.
What do you want to do about modified configuration file smb.conf?
keep the local version currently installed
...
Setting up nano (3.2-3)...
Configuration file '/etc/nanorc'
 ==> Modified (by you or by a script) since installation.
 ==> Package distributor has shipped an updated version.
   What would you like to do about it ? Your options are:
    Y or I : install the package maintainer's version
     N or O : keep your currently-installed version
      D : show the differences between the versions
       Z : start a shell to examine the situation
 The default action is to keep your current version.
*** nanorc (Y/I/N/O/D/Z) [default=N] ?
...
Setting up exim4-config (4.92-8+deb10u6) ...
Installing new version of config file /etc/exim4/conf.d/acl/30_exim4-
config_check_rcpt ...
Installing new version of config file /etc/exim4/conf.d/acl/40_exim4-
config_check_data ...
Configuration file '/etc/exim4/conf.d/main/01_exim4-config_listmacrosdefs'
 ==> Modified (by you or by a script) since installation.
 ==> Package distributor has shipped an updated version.
   What would you like to do about it ? Your options are:
    Y or I : install the package maintainer's version
    N or O : keep your currently-installed version
       D : show the differences between the versions
```

```
 Z : start a shell to examine the situation
 The default action is to keep your current version.
*** 01 exim4-config listmacrosdefs (Y/I/N/O/D/Z) [default=N] ?
Installing new version of config file /etc/exim4/conf.d/main/02_exim4-
config_options ...
Installing new version of config file /etc/exim4/conf.d/router/200_exim4-
config_primary ...
...
Setting up sysstat (12.0.3-2) ...
Installing new version of config file /etc/init.d/sysstat ...
Configuration file '/etc/sysstat/sysstat'
 ==> Modified (by you or by a script) since installation.
 ==> Package distributor has shipped an updated version.
   What would you like to do about it ? Your options are:
    Y or I : install the package maintainer's version
     N or O : keep your currently-installed version
      D : show the differences between the versions
       Z : start a shell to examine the situation
 The default action is to keep your current version.
*** sysstat (Y/I/N/O/D/Z) [default=N] ?
Installing new version of config file /etc/sysstat/sysstat.ioconf ...
Created symlink /etc/systemd/system/multi-user.target.wants/sysstat.service
→ /lib/systemd/system/sysstat.service.
...
Configuring unattended-upgrades
A new version (/usr/share/unattended-upgrades/50unattended-upgrades) of
configuration file /etc/apt/apt.conf.d/50unattended-upgrades is available,
but the version installed currently has been locally modified.
What do you want to do about modified configuration file 50unattended
upgrades?
keep the local version currently installed
...
Configuring openssh-server
A new version (/tmp/fileHt46sa) of configuration file /etc/ssh/sshd_config
is available, but the version installed currently has been locally modified.
What do you want to do about modified configuration file sshd config?
keep the local version currently installed
Certificate added: C=CN, O=UniTrust, CN=UCA Extended Validation Root
Certificate added: C=CN, O=UniTrust, CN=UCA Global G2 Root
137 new root certificates were added to your trust store.
Import process completed.
Done
done.
Processing triggers for rygel (0.36.2-4) ...
```
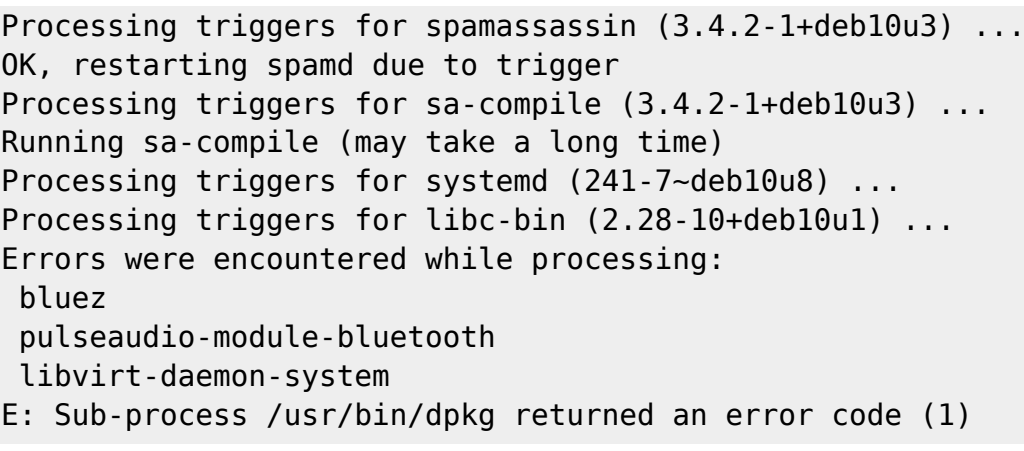

Repeteixo la comanda per comprovar si els missatges d'error desapareixen,

```
$ sudo apt full-upgrade
[sudo] password for sermnadmin:
Reading package lists... Done
Building dependency tree
Reading state information... Done
Calculating upgrade... Done
The following packages were automatically installed and are no longer
required:
   alsa-base bluez-obexd bridge-utils cgmanager cryptsetup-bin dh-python
ebtables freerdp-x11 g++-6 gir1.2-gepub-0.4 gir1.2-gnomekeyring-1.0 gir1.2-
panelapplet-5.0 gir1.2-tracker-1.0 gir1.2-zeitgeist-2.0
   gnome-bluetooth gnome-themes-standard-data gnome-user-guide gnupg-agent
gvfs-bin hamster-applet iputils-arping libart-2.0-2 libass5 libavfilter6
libbind9-140 libblas-common libbonoboui2-0 libbonoboui2-common
 ...
   openhackware php5-mcrypt php7.0-mysql python-gconf python-gnome2 python-
ipaddr python-libvirt python-libxml2 python-notify python-pyasn1 python-
pyorbit python3-crypto python3-tz python3.5 python3.5-minimal
   qemu-efi qemu-efi-aarch64 qemu-efi-arm qemu-slof qemu-system qemu-system-
arm qemu-system-mips qemu-system-misc qemu-system-ppc qemu-system-sparc
qemu-user qemu-user-binfmt qpdf rename seahorse-daemon
Use 'sudo apt autoremove' to remove them.
0 upgraded, 0 newly installed, 0 to remove and 0 not upgraded.
3 not fully installed or removed.
After this operation, 0 B of additional disk space will be used.
Do you want to continue? [Y/n]
Setting up bluez (5.50-1.2~deb10u2) ...
Job for bluetooth.service failed because a timeout was exceeded.
See "systemctl status bluetooth.service" and "journalctl -xe" for details.
invoke-rc.d: initscript bluetooth, action "restart" failed.
● bluetooth.service - Bluetooth service
   Loaded: loaded (/lib/systemd/system/bluetooth.service; enabled; vendor
preset: enabled)
   Active: failed (Result: timeout) since Fri 2022-08-05 14:25:20 CEST;
178ms ago
     Docs: man:bluetoothd(8)
```

```
signal=TERM)
 Main PID: 7953 (code=killed, signal=TERM)
Aug 05 14:23:50 sermnserver systemd[1]: Starting Bluetooth service...
Aug 05 14:25:20 sermnserver systemd[1]: bluetooth.service: Start operation
timed out. Terminating.
Aug 05 14:25:20 sermnserver systemd[1]: bluetooth.service: Main process
exited, code=killed, status=15/TERM
Aug 05 14:25:20 sermnserver systemd[1]: bluetooth.service: Failed with
result 'timeout'.
Aug 05 14:25:20 sermnserver systemd[1]: Failed to start Bluetooth service.
dpkg: error processing package bluez (--configure):
 installed bluez package post-installation script subprocess returned error
exit status 1
dpkg: dependency problems prevent configuration of pulseaudio-module-
bluetooth:
 pulseaudio-module-bluetooth depends on bluez (>= 5.23); however:
   Package bluez is not configured yet.
dpkg: error processing package pulseaudio-module-bluetooth (--configure):
 dependency problems - leaving unconfigured
Setting up libvirt-daemon-system (5.0.0-4+deb10u1) ...
virtlockd.service is a disabled or a static unit, not starting it.
Job for virtlogd-admin.socket failed.
See "systemctl status virtlogd-admin.socket" and "journalctl -xe" for
details.
A dependency job for virtlogd.service failed. See 'journalctl -xe' for
details.
invoke-rc.d: initscript virtlogd, action "start" failed.
● virtlogd.service - Virtual machine log manager
    Loaded: loaded (/lib/systemd/system/virtlogd.service; indirect; vendor
preset: enabled)
    Active: active (running) since Thu 2022-08-04 23:34:24 CEST; 14h ago
      Docs: man:virtlogd(8)
            https://libvirt.org
 Main PID: 1237 (virtlogd)
     Tasks: 2 (limit: 4915)
    Memory: 2.2M
    CGroup: /system.slice/virtlogd.service
            └─1237 /usr/sbin/virtlogd
Aug 04 23:34:24 sermnserver systemd[1]: Started Virtual machine log manager.
Aug 05 13:40:31 sermnserver systemd[1]: Reloading Virtual machine log
manager.
Aug 05 13:40:31 sermnserver systemd[1]: Reloaded Virtual machine log
manager.
Aug 05 13:41:03 sermnserver systemd[1]: Dependency failed for Virtual
machine log manager.
Aug 05 13:41:03 sermnserver systemd[1]: virtlogd.service: Job
virtlogd.service/start failed with result 'dependency'.
```

```
Aug 05 14:25:21 sermnserver systemd[1]: Reloading Virtual machine log
manager.
Aug 05 14:25:21 sermnserver systemd[1]: Reloaded Virtual machine log
manager.
Aug 05 14:25:37 sermnserver systemd[1]: Dependency failed for Virtual
machine log manager.
Aug 05 14:25:37 sermnserver systemd[1]: virtlogd.service: Job
virtlogd.service/start failed with result 'dependency'.
dpkg: error processing package libvirt-daemon-system (--configure):
 installed libvirt-daemon-system package post-installation script subprocess
returned error exit status 1
Errors were encountered while processing:
 bluez
 pulseaudio-module-bluetooth
 libvirt-daemon-system
E: Sub-process /usr/bin/dpkg returned an error code (1)
```
Com que l'ordinador no té Bluetooth, desinstal·lo els paquets bluez i pulseaudio-modulebluetooth.

Però primer executo la comanda apt autoremove per eliminar els paquets obsolets i innecessaris,

```
$ sudo apt autoremove
Reading package lists... Done
Building dependency tree
Reading state information... Done
The following packages will be REMOVED:
   alsa-base bluez-obexd bridge-utils cgmanager cryptsetup-bin dh-python
ebtables freerdp-x11 g++-6 gir1.2-gepub-0.4 gir1.2-gnomekeyring-1.0 gir1.2-
panelapplet-5.0 gir1.2-tracker-1.0 gir1.2-zeitgeist-2.0
 ...
   qemu-efi qemu-efi-aarch64 qemu-efi-arm qemu-slof qemu-system qemu-system-
arm qemu-system-mips qemu-system-misc qemu-system-ppc qemu-system-sparc
qemu-user qemu-user-binfmt qpdf rename seahorse-daemon
0 upgraded, 0 newly installed, 213 to remove and 1 not upgraded.
3 not fully installed or removed.
After this operation, 945 MB disk space will be freed.
Do you want to continue? [Y/n] Y
(Reading database ... 227314 files and directories currently installed.)
Removing alsa-base (1.0.27+1) ...
Removing gnome-bluetooth (3.28.2-4~deb10u1) ...
Removing bluez-obexd (5.50-1.2~deb10u2) ...
...
Removing libopencv-core2.4v5:amd64 (2.4.9.1+dfsg1-2+deb9u1) ...
Removing libtbb2:amd64 (2018~U6-4) ...
Removing libwinpr-crt0.1:amd64 (1.1.0~git20140921.1.440916e+dfsg1-13+deb9u4)
...
```
Al final del procés de neteja ha intentat configurar els paquets amb problemes i han sortit els mateixos missatges d'error (no els he copiat).

Llavors desinstal·lo els paquets bluez i pulseaudio-module-bluetooth

\$ sudo apt remove bluez pulseaudio-module-bluetooth [sudo] password for sermnadmin: Reading package lists... Done Building dependency tree Reading state information... Done The following package was automatically installed and is no longer required: libdw1 Use 'sudo apt autoremove' to remove it. The following packages will be REMOVED: bluez pulseaudio-module-bluetooth 0 upgraded, 0 newly installed, 2 to remove and 1 not upgraded. 3 not fully installed or removed. After this operation, 5,144 kB disk space will be freed. Do you want to continue? [Y/n] (Reading database ... 220680 files and directories currently installed.) Removing pulseaudio-module-bluetooth (12.2-4+deb10u1) ... Removing bluez (5.50-1.2~deb10u2) ... Setting up libvirt-daemon-system (5.0.0-4+deb10u1) ... virtlockd.service is a disabled or a static unit, not starting it. Job for virtlogd-admin.socket failed. See "systemctl status virtlogd-admin.socket" and "journalctl -xe" for details. A dependency job for virtlogd.service failed. See 'journalctl -xe' for details. invoke-rc.d: initscript virtlogd, action "start" failed. ● virtlogd.service - Virtual machine log manager Loaded: loaded (/lib/systemd/system/virtlogd.service; indirect; vendor preset: enabled) Active: active (running) since Thu 2022-08-04 23:34:24 CEST; 15h ago Docs: man:virtlogd(8) https://libvirt.org Main PID: 1237 (virtlogd) Tasks: 2 (limit: 4915) Memory: 2.2M CGroup: /system.slice/virtlogd.service └─1237 /usr/sbin/virtlogd Aug 05 14:25:37 sermnserver systemd[1]: Dependency failed for Virtual machine log manager. Aug 05 14:25:37 sermnserver systemd[1]: virtlogd.service: Job virtlogd.service/start failed with result 'dependency'. Aug 05 14:34:03 sermnserver systemd[1]: Reloading Virtual machine log manager. Aug 05 14:34:03 sermnserver systemd[1]: Reloaded Virtual machine log manager. Aug 05 14:34:19 sermnserver systemd[1]: Dependency failed for Virtual machine log manager.

Aug 05 14:34:19 sermnserver systemd[1]: virtlogd.service: Job virtlogd.service/start failed with result 'dependency'. Aug 05 14:57:19 sermnserver systemd[1]: Reloading Virtual machine log manager. Aug 05 14:57:19 sermnserver systemd[1]: Reloaded Virtual machine log manager. Aug 05 14:57:34 sermnserver systemd[1]: Dependency failed for Virtual machine log manager. Aug 05 14:57:34 sermnserver systemd[1]: virtlogd.service: Job virtlogd.service/start failed with result 'dependency'. dpkg: error processing package libvirt-daemon-system (--configure): installed libvirt-daemon-system package post-installation script subprocess returned error exit status 1 Processing triggers for dbus (1.12.20-0+deb10u1) ... Processing triggers for man-db (2.8.5-2) ... Errors were encountered while processing: libvirt-daemon-system E: Sub-process /usr/bin/dpkg returned an error code (1)

Investigo el problema amb el paquet libvirt-daemon-system i trobo la solució a [Problem with](https://www.claudiokuenzler.com/blog/1097/problem-libvirt-daemon-system-package-debian-stretch-buster-upgrade) [libvirt-daemon-system package during Debian upgrade](https://www.claudiokuenzler.com/blog/1097/problem-libvirt-daemon-system-package-debian-stretch-buster-upgrade):

"The solution is to restart not only virtlogd.service but also virtlogd.socket"

```
$ sudo systemctl restart virtlogd.service virtlogd.socket
$ sudo apt upgrade
Reading package lists... Done
Building dependency tree
Reading state information... Done
Calculating upgrade... Done
The following package was automatically installed and is no longer required:
   libdw1
Use 'sudo apt autoremove' to remove it.
0 upgraded, 0 newly installed, 0 to remove and 0 not upgraded.
1 not fully installed or removed.
After this operation, 0 B of additional disk space will be used.
Do you want to continue? [Y/n]
Setting up libvirt-daemon-system (5.0.0-4+deb10u1) ...
virtlockd.service is a disabled or a static unit, not starting it.
```
#### **Referències**

- [How To Run Multiple PHP Versions on One Server Using Apache and PHP-FPM on Ubuntu 20.04,](https://www.digitalocean.com/community/tutorials/how-to-run-multiple-php-versions-on-one-server-using-apache-and-php-fpm-on-ubuntu-20-04) DigitalOcean.
- [How to Install FastCGI and PHP-FPM on Debian 10,](https://www.linode.com/docs/guides/how-to-install-and-configure-fastcgi-and-php-fpm-on-debian-10/) Linode.
- [How to Install Apache with PHP-FPM on Debian 10,](https://tecadmin.net/install-apache-php-fpm-debian-10/) TecAdmin.
- [How to Switch between Multiple PHP Version on Debian 11/10,](https://tecadmin.net/switch-between-multiple-php-version-on-debian/) TecAdmin.
- [SURY, Index of /php/pool/main/p/](https://packages.sury.org/php/pool/main/p/)
- [install php 5 in debian 10 Search in Google.](https://www.google.com/search?client=firefox-b-e&q=install+php+5+in+debian+10)

- [Installing Multiple Versions of PHP on Debian.](https://cloudwafer.com/blog/installing-multiple-versions-of-php-on-debian/)
- [How to Show a List of All Databases in MySQL,](https://linuxize.com/post/how-to-show-databases-in-mysql/) Linuxize.

**Continuació:** [Actualització a Debian 10.12 - Part 2](https://sermn.uab.cat/wiki/doku.php?id=informatica:servidor_internet_2009_debian_10_part_2)

From: <https://sermn.uab.cat/wiki/> - **SeRMN Wiki**

Permanent link: **[https://sermn.uab.cat/wiki/doku.php?id=informatica:servidor\\_internet\\_2009\\_debian\\_10\\_part\\_1](https://sermn.uab.cat/wiki/doku.php?id=informatica:servidor_internet_2009_debian_10_part_1)**

Last update: **2022/08/10 14:42**

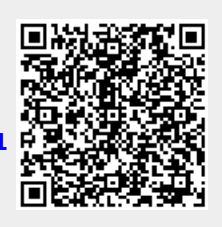